## **AKOMPANIAMENTY – NOWE FUNKCJE AKOMPANIATORA**

Nauczyciel mający uprawnienia Akompaniatora loguje sie do swojego dziennika .

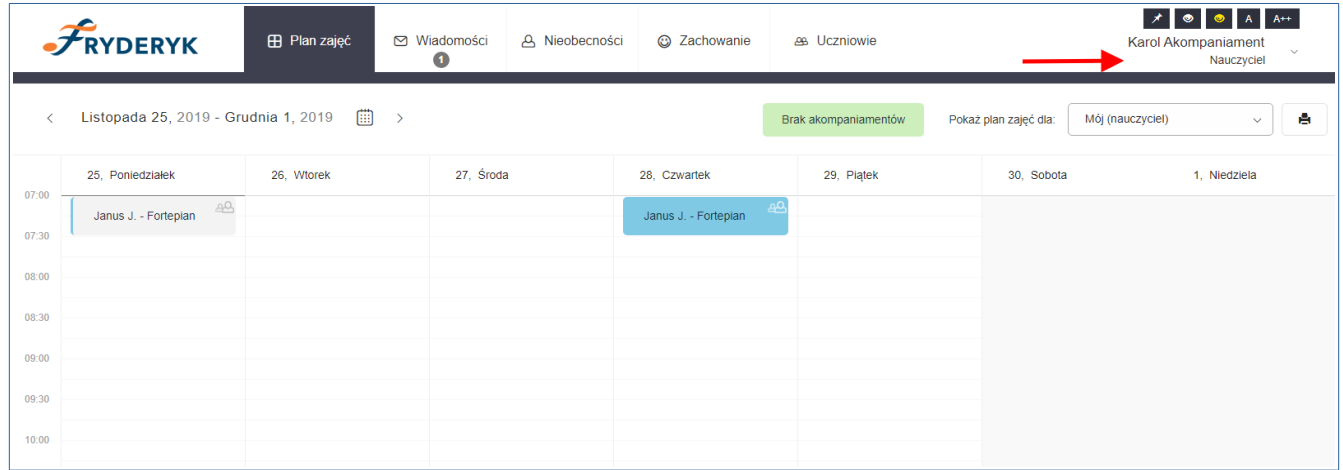

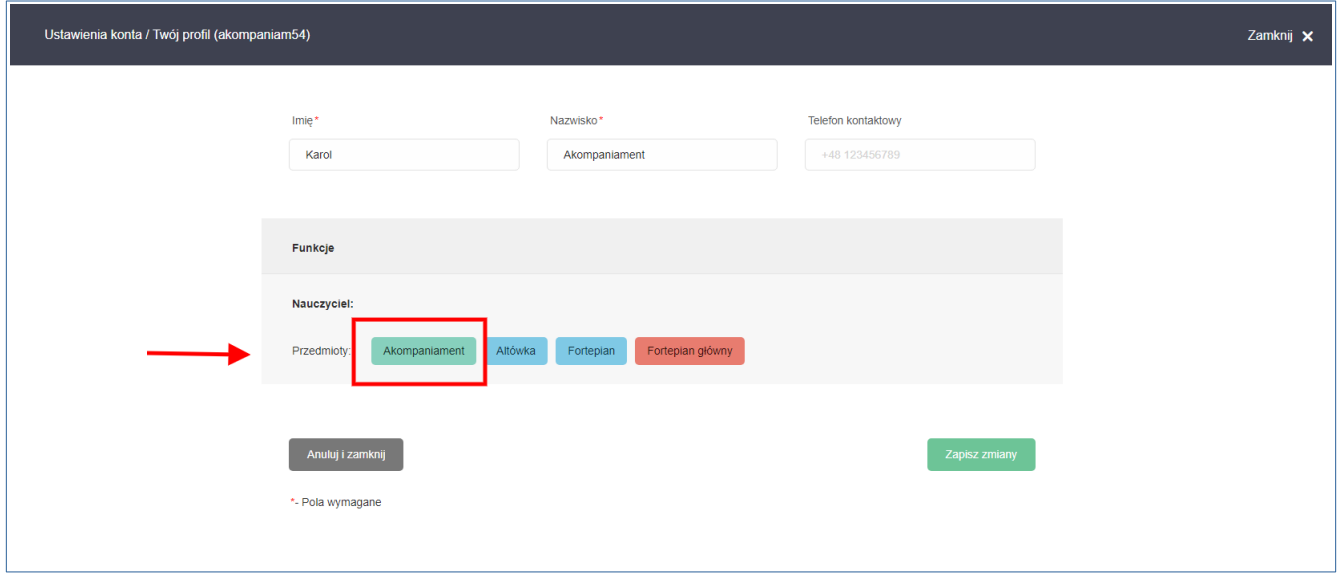

Nauczyciel Akompaniator wybiera widok planu lekcji nauczyciela przedmiotu głównego albo widok planu lekcji ucznia i klika na wybraną lekcję na planie zajęć I klika zielony guzik "Przejdź".

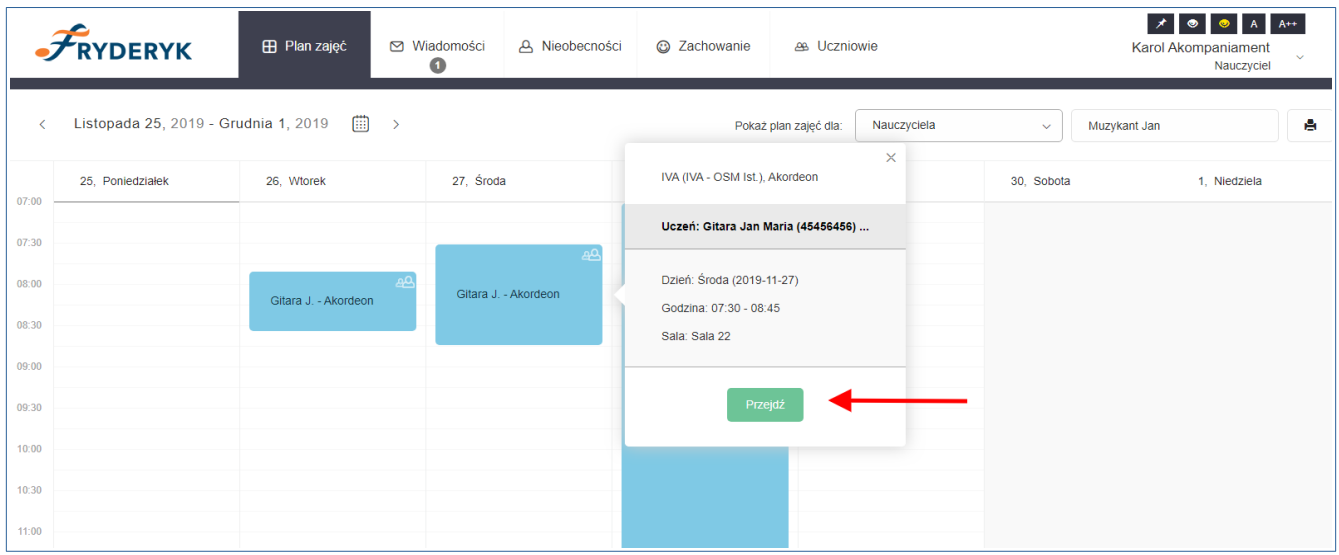

Nauczyciel Akompaniator klika w wybrana lekcję, po wybraniu guzika Przejdź, następnie klika w pole Więcej i wybiera z listy rozwijanej ostatnie pole Akompaniamenty

## **Wybrana lekcja → Przejdź → ≡ Więcej → wybiera "Akompaniamenty"**

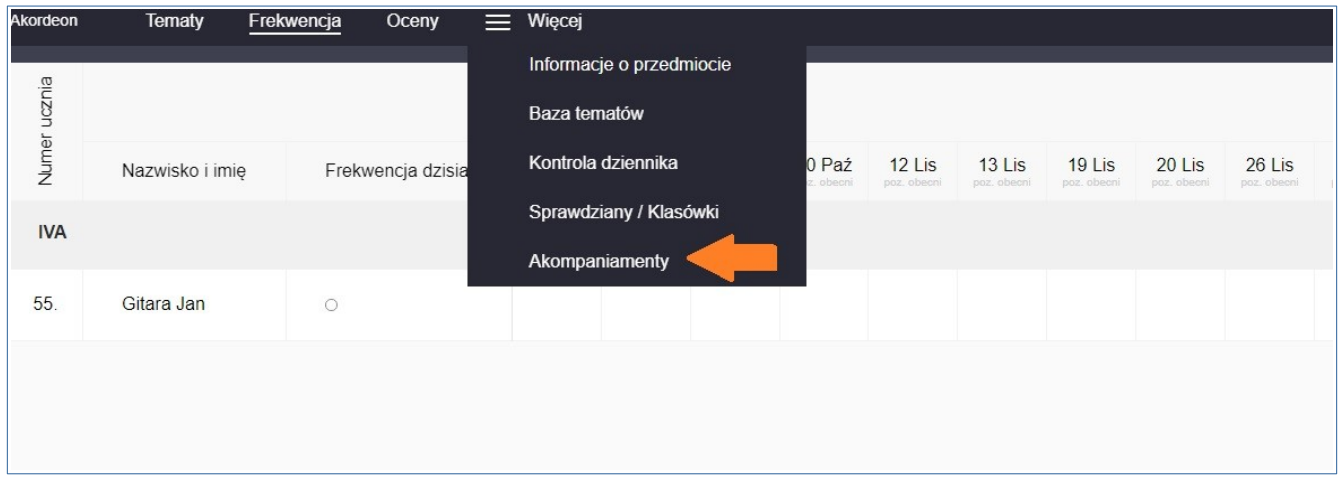

Przechodzimy na następne pole I wybieramy zielony guzik" Zaplanuj akompaniament".

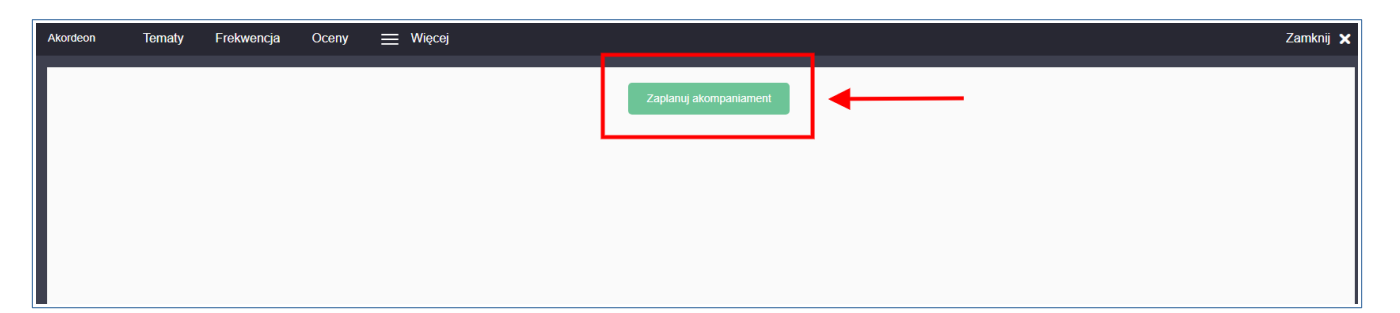

Wybór terminu zajęć będzie to lista wszystkich zajęć z danej lekcji w formacie data, dzień, godzina (od/do) z podziałem na miesiące. Minimalny czas akompaniamentu to 15 minut, maksymalny czas akompaniamentu to tyle ile trwa dana lekcja. Akompaniator może wybrać tylko siebie do danej lekcji (nie ma możliwości aby dany Akompaniator wybtrał innego nauczyciela o uprawnieniach Akompaniatora), wpisuje temat lekjcji akompaniamnetu I klika zielony guzik "Zapisz zmiany ".

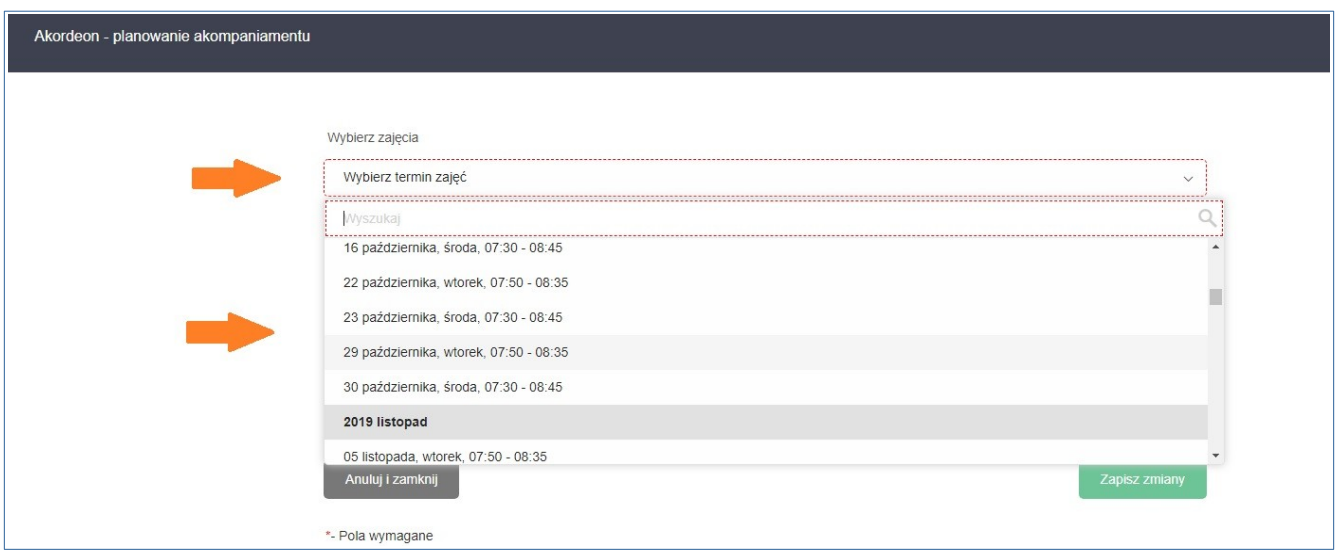

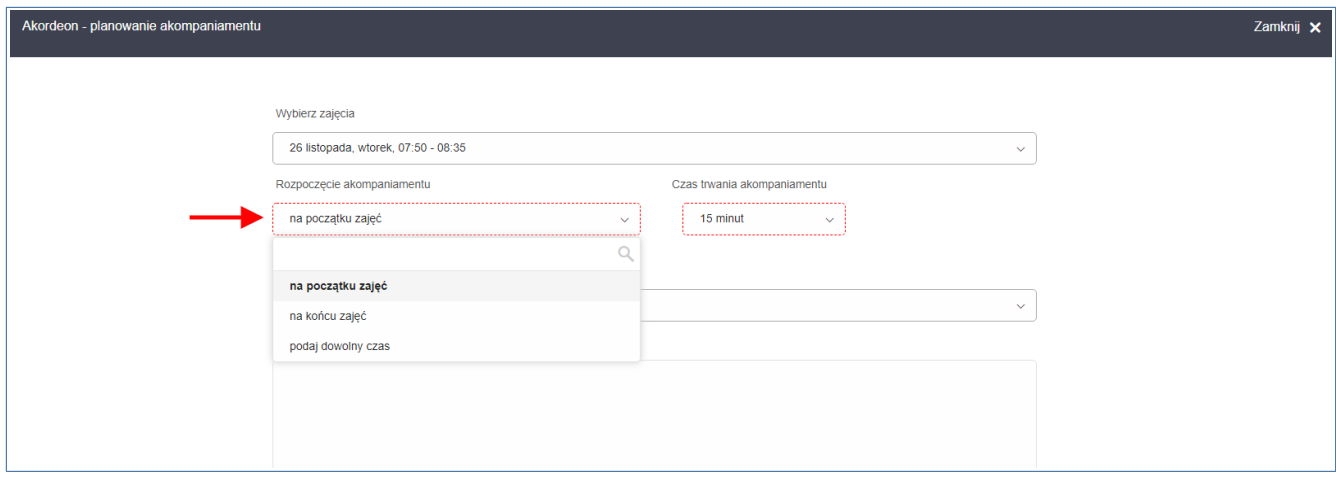

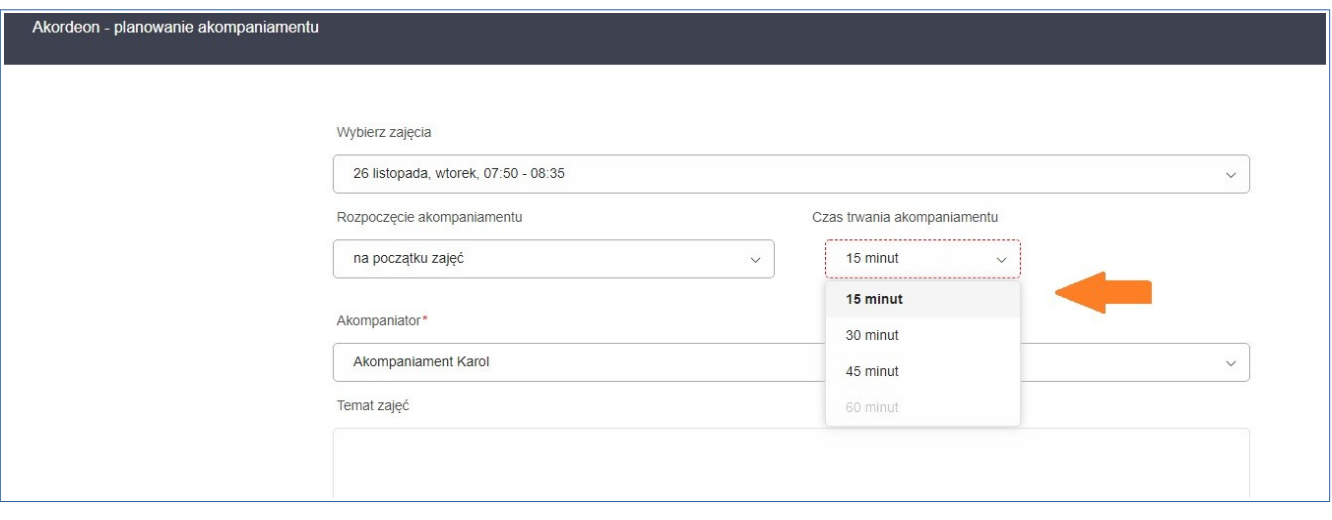

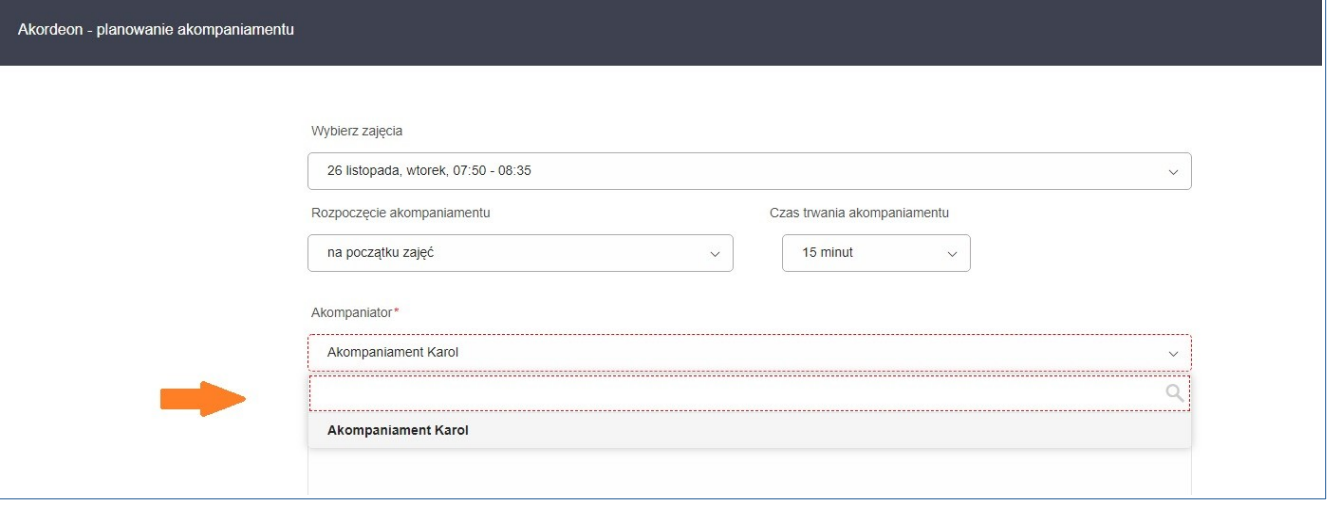

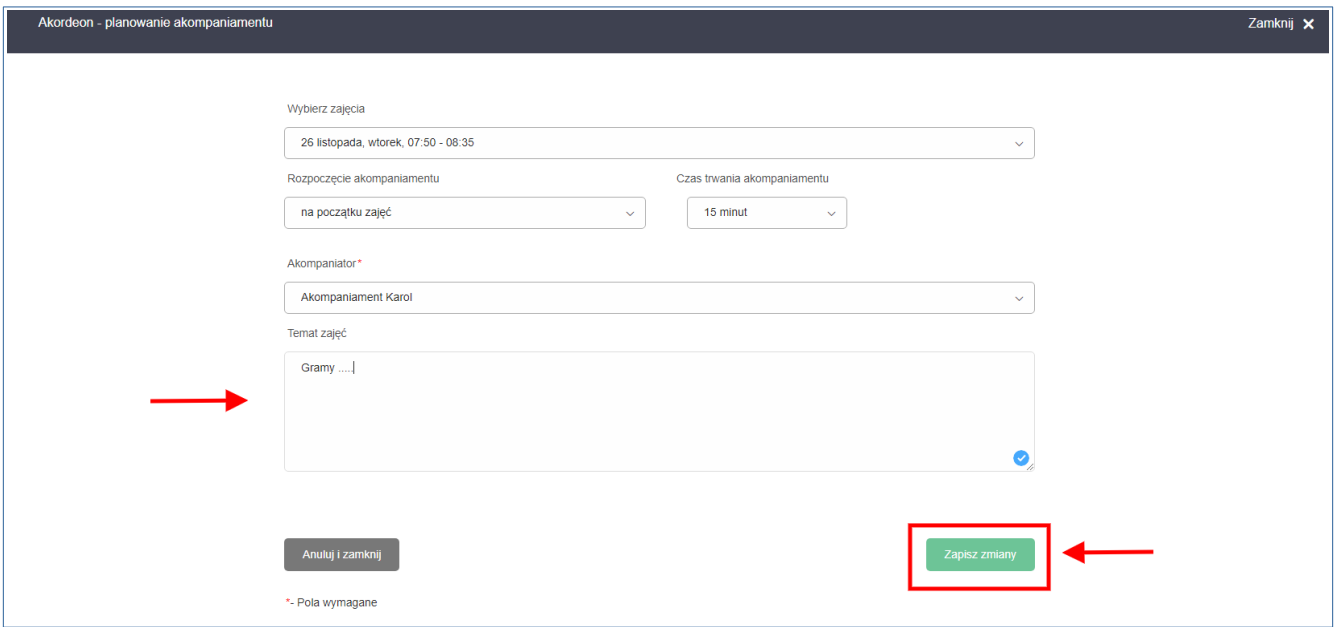

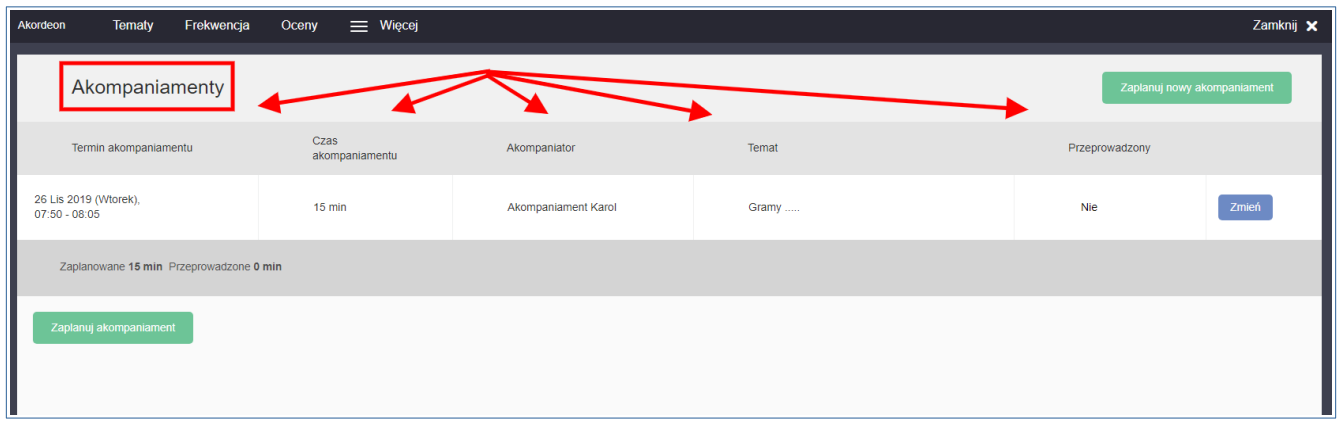

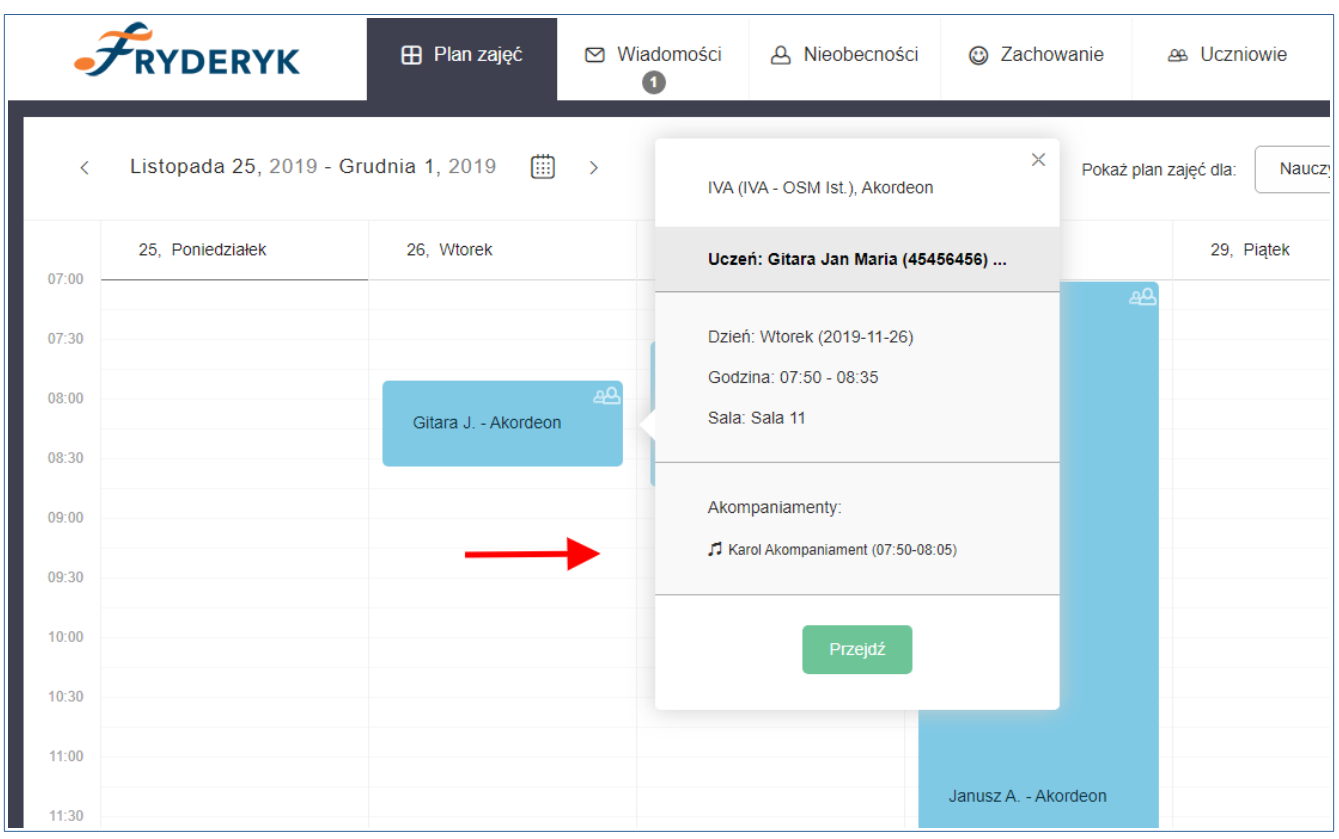

## **Widok lekcji z akompaniamentem na planie zajęć.**

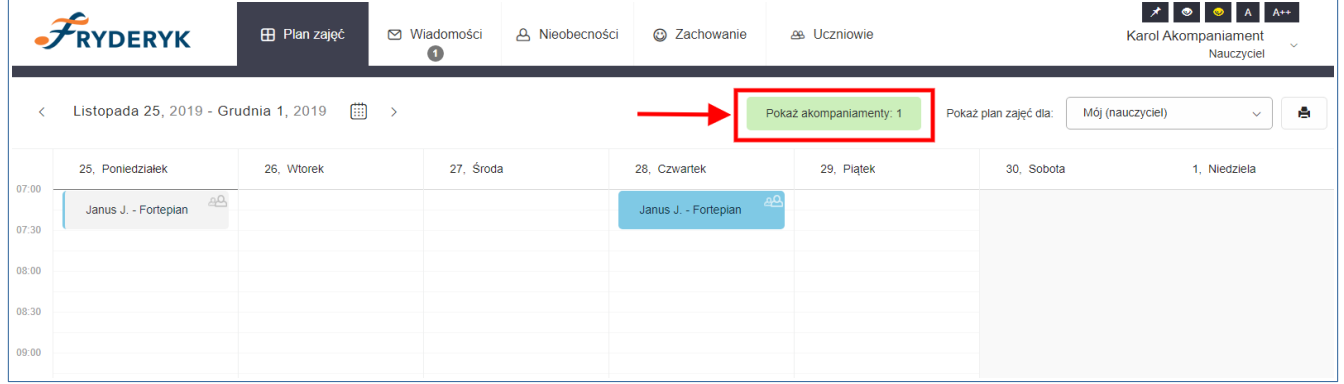

## Widok planu zajęć Akompaniatora

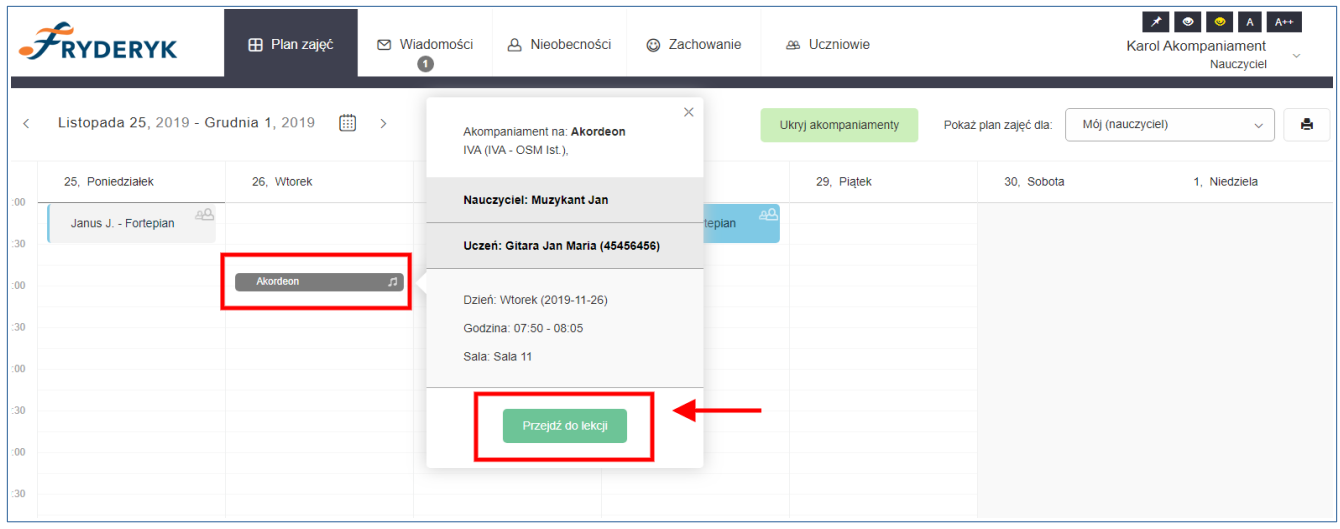

Akompaniator klikając "Przejdź do lekcji" widzi jakie są tematy do danej lekcji. Ma możłiwość edycji akompaniamnetu oraz potwierdzenia odbycia się akompaniamentu.

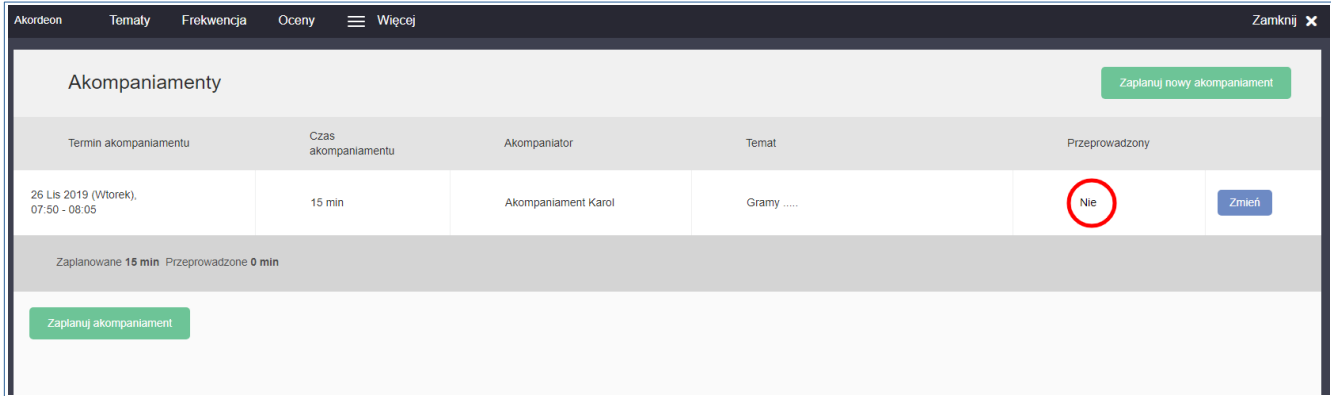